## **Plugin Cookie Consent**

Use this [wiki plugin](https://doc.tiki.org/Wiki+Plugins), introduced in [Tiki10,](https://doc.tiki.org/Tiki10) to display content based on whether cookie consent has been granted by the user.

## **Parameters**

 $\overline{\phantom{a}}$ 

Display content based on whether cookie consent has been granted by the user. *Introduced in Tiki 10.* [Go to the source code](https://gitlab.com/tikiwiki/tiki/-/blob/master/lib/wiki-plugins/wikiplugin_cookieconsent.php)

*Preferences required:* wikiplugin\_cookieconsent, cookie\_consent\_feature

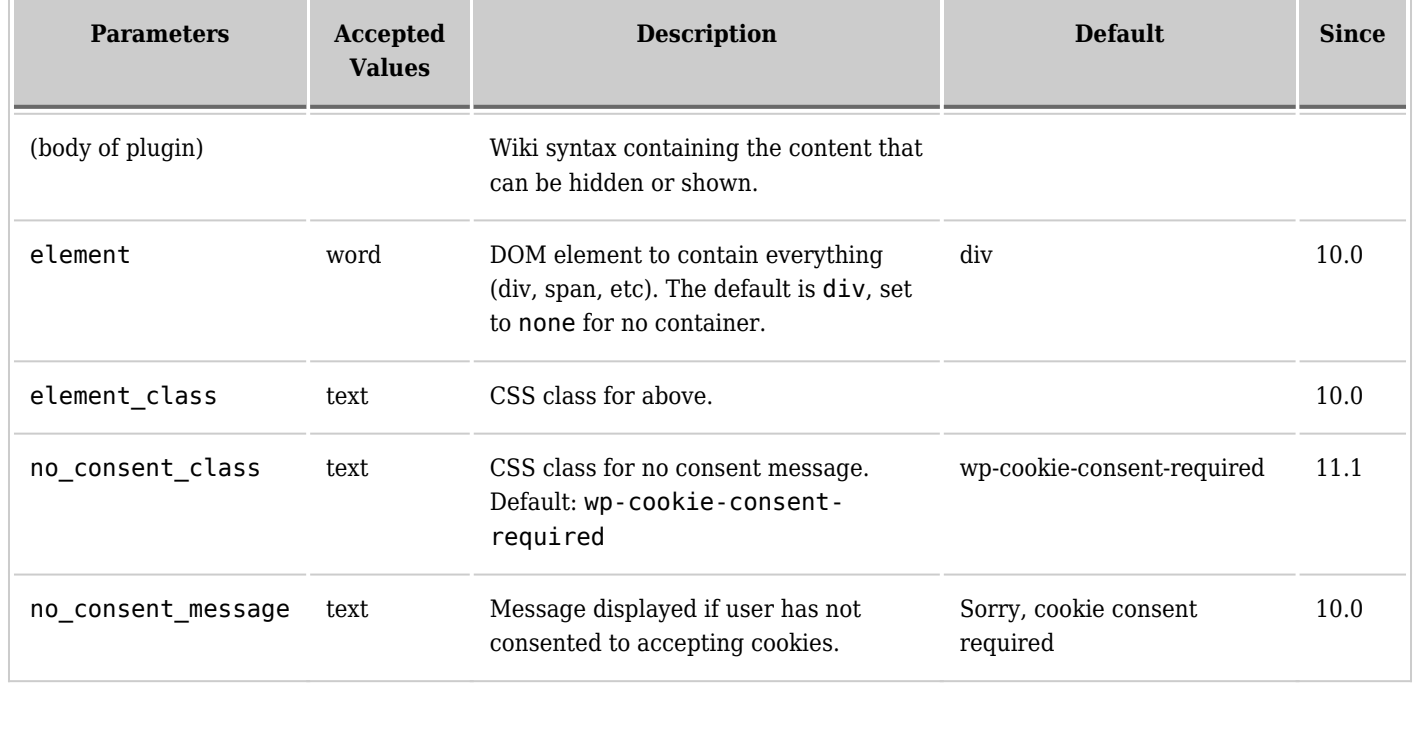

## **Example**

Settings > Control Panel > Log in > Cookie consent for analytics = checked

{COOKIECONSENT(no\_consent\_message="To see this content you have to accept our cookie consent stuff [?cookie\_consent|Click to modify your cookie consent]" no\_consent\_class="no\_analytics")}If the user checked the analytics box, this will be displayed.{COOKIECONSENT}

The following code will open the Cookie Consent again:

[?cookie\_consent|Click to modify your cookie consent]